## **Annex: How to make retirement savings cash top-ups**

Via Web

Scan the QR code to access the RSTU Form

- 1) Scan the QR code or visit cpf.gov.sg/rstuform
- 2) If you are making payment<sup>1</sup> via
- a) PayNow QR: Select the "PayNow QR" method and complete the form. A QR code will then be generated. Login to your bank's mobile app, scan the QR code generated with your bank's mobile app and authorise the payment.
- b) eNETS: Select the "eNETS" method and complete the form. You'll be redirected to the payment gateway where you will be prompted for your internet banking details and authorization of the payment. Please note that you will need to disable your web browser's pop-up blockers.

## Via CPF Mobile App

Scan the QR code to download the CPF Mobile App

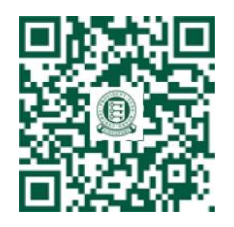

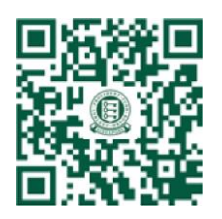

Apple App Store Google Play Store

- 1) Tap on "CPF Mobile" app to begin
- 2) Login using your SingPass
- 3) From the Navigation bar, select "Services"
- 4) Select " SA/RA Top-Up"
- 5) Read the notes and select "Continue"
- 6) Select "Cash Top-Up"
- 7) Follow the instructions to complete the application form
- 8) If you are making payment<sup>1</sup> via:
- a) PayNow: Select the payment mode "PayNow QR". A PayNow QR will be generated for you. Save the QR code in your device, upload it into your PayNow participating bank's app and authorise the payment.
- b) eNETS: Select the payment mode "eNETS". You will be redirected to the payment gateway where you will be prompted for your internet banking details and authorization of the payment.
- c) OCBC Pay Anyone: Select the payment mode "OCBC Pay Anyone". You will be redirected to the OCBC Pay Anyone app for your authorization of the payment.

Other useful links:

- Visit IMDA's [website](https://www.imda.gov.sg/en/seniorsgodigital/Learn/Self-Learning/Self-Learning-Tools?type=banking&page=1) to learn more about e-Payments and Digital banking
- Visit the neares[t SG Digital community hub](https://www.imda.gov.sg/en/seniorsgodigital/Learn/Guided-Learning/SG-Digital-Community-Hubs) to get one-on-one guidance from IMDA's digital ambassador

<sup>&</sup>lt;sup>1</sup> Payment amount via eNets/PayNow QR/OCBC Pay Anyone is subject to the daily transaction limit set by your bank or yourself (you may need to make multiple applications with different i-Banking accounts)